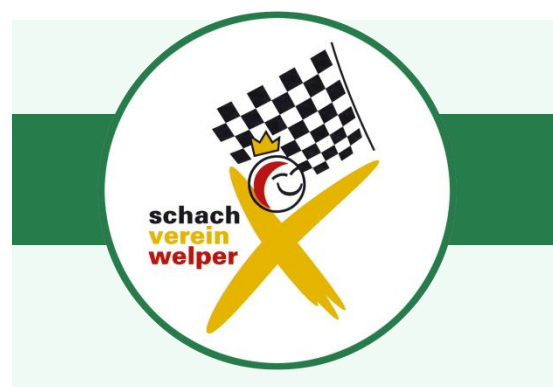

# **Online-Angebot des SV Welper**

In Zeiten, in denen wir unser Hobby nicht von Angesicht zu Angesicht ausüben können, müssen wir dennoch nicht auf Schach verzichten.

Der Schachverein Welper hat dazu folgendes Online-Angebot:

# **A. Schach trainieren/Kommunikation**

Auf der kostenlosen Discord-Plattform ist ein "SV-Welper"-Server eingerichtet. Auf diesem befinden sich mehrere Räume in denen Trainingsinhalte übertragen (Bildschirmfenster streamen) und ausgetauscht werden können (PDF-Dokumente). Als Kommunikationswege stehen Textnachrichten (Chat) und Sprachkonferenzen zur Verfügung.

### **Voraussetzungen:**

Computer mit Internetverbindung und Mikrofon (z.B. Headset)

# **Einrichtung:**

- 1. Software oder App downloaden und installieren [\(https://discordapp.com/download\)](https://discordapp.com/download)
- 2. Registrieren (kostenlos) und Benutzernamen vergeben.
- 3. Um auf den SV-Welper-Server zugreifen zu können, muss man "eingeladen" werden. Diese Einladung erhält auf Email-Anfrage bei [wolfgang.linde@gmail.com](mailto:wolfgang.linde@gmail.com) in Form einer Internetadresse (Link).
- 4. Den Link einmal im Browser aufrufen und den Start der Discord-Software gestatten. (Browser kann dann geschlossen werden.)
- 5. In der Software die Benutzereinstellungen überprüfen und unter dem Punkt "App-Einstellungen" - "Sprache & Video" evtl. das Mikrofon (Eingabegerät) und den Kopfhörer (Ausgabegerät) auswählen.
- 6. Die Discord-Software ist so eingerichtet, dass links die Räume stehen. Treffpunkt: Sprachkanäle "Allgemein" - Man kann nur die Teilnehmer hören, die im gleichen Raum sind, wie man selbst.
- 7. Jeder Nutzer hat die Möglichkeit ein Bildschirmfenster zu streamen. (Der Button dazu ist links unten ein Bildschirmsymbol mit Pfeil. "Go Live".) Dann steht hinter dem Teilnehmernamen ein rotes "Live". Alle anderen können nun auf diesen Stream zugreifen, indem sie auf das rote "Live" klicken (Stream beitreten).
- 8. Übungsaufgaben (PDF) können im Raum "Trainingsmaterial" abgerufen werden.

Der Rest ist weitestgehend selbsterklärend. Gelegentlich tritt ein Problem mit der Sprachübertragung auf. Dann die Einstellungen überprüfen (Ziff. 5) und meist hilft es, den Rechner nochmals neu zu starten! – Man kann sich ggfs. auch über den Chat bemerkbar machen.

#### **B. Schach spielen**

Es stehen zurzeit zwei (kostenlose) Angebote zur Verfügung, wobei letzteres über einen größeren Funktionsumfang verfügt und daher im Verein beliebter ist.

#### *a. Virtueller Vereinsraum (ChessBase)*

Wer nur ein paar Partien Online-Schach spielen will, kann sich über die Vereinshomepage [www.sv-welper.de](http://www.sv-welper.de/) - Menüpunkt "Virtueller Vereinsraum" "-> zum Online-Spiellokal des SV-Welper" in einem gesonderten Bereich des ChessBase-Servers treffen. Die Anmeldung ist kostenlos. Unter "Community" findet man alle Spieler, die zurzeit im Vereinsraum sind und die zu einer Partie herausgefordert werden können (Annahme unter Einladungen)

#### *b. Virtueller Vereinsraum (lichess)*

*Auch unter<https://lichess.org/> muss man sich zunächst registrieren und die E-Mailadresse bestätigen. Nach der Anmeldung gelangt man über den Menüpunkt "Gemeinschaft" – "Teams" (Suche: "SV Welper") zu unserem Vereinsraum. Von dort lassen sich Einzelpartien oder Turniere organisieren.*

Beide Server haben einen eigenen Chat für Textnachrichten. Es bietet sich aber an, den Discord-Server parallel laufen zu lassen, um auch Sprechen/Hören zu können. Die Spieler gehen dazu ab besten in einen separaten Discord-Trainingsraum, um andere nicht zu stören.

Einen herzlichen Dank an unsere Mitglieder, die dieses Angebot eingerichtet haben!

SV Welper 1922 e.V. **Wolfgang Linde** 1. Vorsitzender

Gedulderweg 143a 45549 Sprockhövel

Tel.: 02324 3808370 Mobil: 0176 44420441 E-Mail: wolfgang.linde@gmail.com